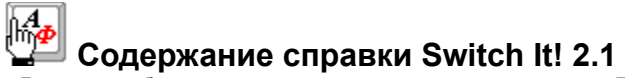

Для того чтобы научиться пользоваться справкой, нажмите F1

Что такое "Switch It!"?

назначение переключателя раскладок клавиатуры Switch It! и краткий обзор его основных возможностей

Использование Switch It!

основные инструкции по эксплуатации Switch It!

Изменение конфигурации Switch It!

описание параметров и процедуры настройки Switch It!

Информация об авторских правах

сведения о производителе, условиях использования и распространения Switch It!

## **Что такое "Switch It!"?**

Switch It! — программа, предназначенная для быстрого переключения между несколькими раскладками клавиатуры при редактировании многоязычных текстов. Switch It! позволяет переключаться между раскладками, используя предопределенную комбинацию клавиш или контекстное меню индикатора на Панели Задач.

#### **Основные возможности**

В отличие от встроенного клавиатурного переключателя, Switch It! предлагает Вам возможность выбора любой из одиннадцати возможных комбинаций клавиш, вызывающих переключение раскладки клавиатуры.

Switch It! поддерживает все наиболее традиционные для России комбинации клавиш для переключения между раскладками.

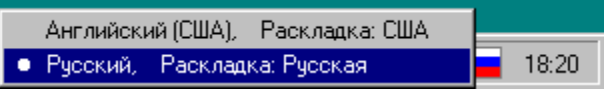

Переключение между раскладками клавиатуры может осуществляться не только посредством определенной комбинации клавиш. Вы также можете выбрать нужную раскладку из меню при помощи "мышки".

Switch It! позволяет Вам одним нажатием установить во всех запущенных приложениях единую раскладку клавиатуры. Возможность независимого переключения раскладок в каждом приложении также поддерживается.

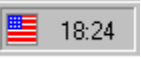

Switch It! обладает индикатором состояния раскладки клавиатуры. Индикатор выполнен в виде государственного флага, соответствующего языку установленной раскладки.

Переключение между раскладками клавиатуры может сопровождаться звуковым сигналом и кратковременным появлением индикатора в области заголовка активного окна.

Switch It! обладает возможностью подавлять самопроизвольные и нежелательные переключения раскладок, инициируемые некоторыми популярными программами.

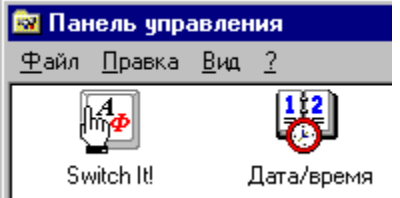

Вы можете изменить любые параметры настройки Switch It! посредством Панели Управления или из контекстного меню индикатора установленной раскладки.

## **Посетите страницу Switch It! в Internet**

Узнать последние новости из жизни Switch It!, загрузить самые свежие версии продукта, а также зарегистрироваться вы сможете посетив страницу Switch It! в сети Internet по адресу:

http://www.quite.net/~hubbie/switchit/switchitr.htm

Вы можете быстро попасть на страницу Switch It! выбрав из контекстного меню индикатора на Панели Задач пункт "Switch It! в Internet".

## **Использование Switch It!**

Требования к программному и аппаратному обеспечению Установка и удаление Switch It! Общая логика эксплуатации Switch It! Рекомендации администратору Описание параметров, хранящихся в реестре

# **Изменение конфигурации Switch It!**

Установка параметров Выбор способа переключения между раскладками Определение свойств раскладок

## **Информация об авторских правах**

Switch It! — переключатель раскладок клавиатуры для Windows 95 и Windows NT 4.0. Данный программный продукт защищен российским законодательством о правах на интеллектуальную собственность.

Все права принадлежат Громову Михаилу (Россия, Санкт-Петербург). Copyright (C) 1996, 1997 Михаил Громов ("Астро Софт")

Switch It! относится к классу свободно распространяемых (freeware) программных продуктов. Это означает, что Вы можете использовать его в своей работе, тиражировать и сколь угодно широко распространять на некоммерческой основе. Любые формы торговли продуктом (включая продажу Switch It! в составе сборников программного обеспечения) требуют официального согласия автора.

Автор не берет на себя никакой ответственности за качество данного программного продукта и за любые последствия его применения, однако надеется, что Switch It! окажется полезным для Вас.

### **Зарегистрируйтесь!**

Зарегистрируйте Вашу бесплатную копию Switch It!. Это позволит автору оперативно информировать Вас о выходе новых версий продукта по электронной почте.

Для регистрации достаточно прислать письмо по указанному ниже адресу электронной почты, указав в поле subject "Switch It! registration card", в первой строке сообщения — Ваш адрес электронной почты, а во второй строке сообщения — Ваше полное имя. Обратите особое внимание на соблюдение описанного формата, так как полученные по электронной почте регистрационные карточки обрабатываются автоматически.

Для пользователей предыдущих версий, а также для зарегистрировавшихся на узле Switch It! в сети Internet повторная регистрация копии Switch It! 2.1 не требуется.

#### **Посетите страницу Switch It! в Internet**

Узнать последние новости из жизни Switch It!, загрузить самые свежие версии продукта, а также зарегистрироваться вы сможете посетив страницу Switch It! в сети Internet по адресу: http://www.quite.net/~hubbie/switchit/switchitr.htm

Вы можете быстро попасть на страницу Switch It! выбрав из контекстного меню индикатора на Панели Задач пункт "Switch It! в Internet".

## **Громов Михаил ("Астро Софт")**

Россия Санкт-Петербург 191123, а/я 83 E-Mail: mgromov@usa.net

#### **Смотри также**

Что такое "Switch It!"?

## **Требования к программному и аппаратному обеспечению**

Переключатель раскладок клавиатуры Switch It! предназначен для использования в среде операционных систем Windows 95 и Windows NT версии 4.0.

Требования к аппаратным ресурсам компьютера в случае использования Switch It! соответствуют минимальным требованиям, предъявляемым операционной системой.

## **Установка и удаление Switch It!**

Перед тем как приступать к установке Switch It!, рекомендуется установить поддержку более чем одной раскладки клавиатуры. Это можно сделать стандартными средствами операционной системы в разделе "Клавиатура" Панели Управления.

Если Switch It! в момент запуска обнаружит, что в системе установлена поддержка только одной раскладки клавиатуры, он выдаст соответствующее сообщение и сразу прекратит работу. В этом случае следует установить поддержку дополнительных раскладок клавиатуры и повторно запустить Switch It!.

### **Переход к версии 2.1 от предыдущих версий**

Если у Вас на компьютере установлена предыдущая версия Switch It!, следует удалить ее, осуществить перезагрузку операционной системы и затем установить Switch It! версии 2.1 в соответствии с приведенными ниже инструкциями.

### **Установка Switch It!**

- 1. Запустить Панель Управления
- 2. Выбрать пункт "Установка и удаление программ"
- 3. Выбрать вкладку "Установка Windows"
- 4. Нажать кнопку "Установить с диска"
- 5. Указать каталог с дистрибутивом Switch It!
- 6. В появившемся списке пометить элемент "Переключатель раскладок Switch It!"
- 7. Нажать кнопку "Установить"
- 8. После завершения процесса копирования файлов нажать кнопку "OK"
- 9. Перезагрузить компьютер

#### **Удаление Switch It!**

- 1. Запустить Панель Управления
- 2. Выбрать пункт "Установка и удаление программ"
- 3. Выбрать вкладку "Установка Windows"
- 4. Снять пометку с элемента "Переключатель раскладок Switch It!"
- 5. Нажать кнопку "OK"
- 6. Перезагрузить компьютер

## **Общая логика эксплуатации Switch It!**

#### **Переключение между раскладками клавиатуры**

Переключение между раскладками клавиатуры осуществляется либо нажатием установленной комбинации клавиш, либо при помощи "мышки". В последнем случае необходимо щелкнуть левой кнопкой "мышки" в области индикатора текущей раскладки на Панели Задач и выбрать из появившегося меню требуемую раскладку клавиатуры.

#### **Изменение параметров Switch It!**

Изменение параметров Switch It! осуществляется в специальном окне, которое можно активизировать из Панели Управления (раздел "Switch It!") или из контекстного меню индикатора текущей раскладки на Панели Задач (пункт "Свойства"). Контекстное меню появляется после щелчка правой кнопкой "мышки" в области индикатора.

#### **Завершение работы и повторный запуск Switch It!**

Switch It! запускается автоматически при старте операционной системы. Чтобы завершить работу Switch It!, следует выбрать из контекстного меню индикатора текущей раскладки пункт "Закрыть". Чтобы повторно запустить Switch It!, следует любым способом активизировать программу "SWITCHIT".

#### **Подавление запуска Switch It!**

Чтобы деактивировать Switch It!, необходимо в окне настройки Switch It! запретить вывод индикатора на Панель Задач (вкладка "Параметры"), выбрать пункт "Отсутствует" на вкладке "Способ переключения" и запретить быстрое включение "горячей" раскладки по клавише <Windows>. В этом случае Switch It! не будет запускаться до тех пор, пока хотя бы один из этих трех параметров не будет соответствующим образом изменен.

#### **Смотри также**

Установка параметров Выбор способа переключения между раскладками Определение свойств раскладок

## **Рекомендации администратору**

#### **Автоматический запуск Switch It!**

Switch It! запускается автоматически при старте операционной системы. Это достигается автоматическим добавлением в реестр (Registry) значения НКЕУ LOCAL MACHINE \ Software \ Microsoft \ Windows \ CurrentVersion \ Run \ switchIt.exe : REG\_STRING = "switchit.exe".

Не рекомендуется добавлять ссылку на Switch It! в группу "Автозапуск" (Start|Programs|Startup).

#### **Порядок чтения параметров из реестра**

В момент запуска Switch It! пытается прочесть параметры, хранящиеся в разделе реестра HKEY\_CURRENT\_USER \ Software \ MrGromov \ SwichIt. Если параметры не могут быть обнаружены в указанном разделе реестра, Switch It! пытается прочесть их из HKEY\_LOCAL\_MACHINE \ Software \ MrGromov \ SwichIt. Если это удается, Switch It! инициализируется, используя прочитанные параметры, а также копирует их в HKEY\_CURRENT\_USER \ Software \ MrGromov \ SwichIt. В противном случае Switch It! инициализируется, используя внутренние параметры "по умолчанию", и записывает их в HKEY\_LOCAL\_MACHINE \ Software \ MrGromov \ SwichIt и в HKEY\_CURRENT\_USER \ Software \ MrGromov \ SwichIt.

### **Порядок записи параметров в реестр**

После изменения пользователем каких-либо параметров Switch It! всегда сохраняет их в разделе реестра HKEY\_CURRENT\_USER \ Software \ MrGromov \ SwichIt.

### **Инициализация параметров, хранящихся в реестре**

Непосредственно в процессе установки Switch It! никакие параметры в реестр не заносятся. Инициализация параметров в реестре происходит в момент первого запуска Switch It! на компьютере. Не обнаружив в реестре ранее сохраненных параметров, Switch It! записывает в HKEY\_LOCAL\_MACHINE \ Software \ MrGromov \ SwichIt и в HKEY\_CURRENT\_USER \ Software \ MrGromov \ SwichIt параметры "по умолчанию".

#### **Изменение параметров "по умолчанию" для пользователей**

Параметры, хранящиеся в HKEY\_LOCAL\_MACHINE \ Software \ MrGromov \ SwichIt являются начальными параметрами Switch It! для каждого нового пользователя, регистрирующегося на данном компьютере. При первой регистрации пользователя на компьютере раздел реестра HKEY\_CURRENT\_USER \ Software \ MrGromov \ SwichIt отсутствует. Поэтому после автоматического запуска Switch It! считывает параметры из HKEY\_LOCAL\_MACHINE \ Software \ MrGromov \ SwichIt, использует их для инициализации и сохраняет в HKEY\_CURRENT\_USER \ Software \ MrGromov \ SwichIt.

Если возникает необходимость изменить параметры Switch It! "по умолчанию" для каждого нового пользователя, следует посредством программы REGEDIT отредактировать параметры, хранящиеся в разделе реестра HKEY\_LOCAL\_MACHINE \ Software \ MrGromov \ SwichIt.

## **Смотри также**

Описание параметров, хранящихся в реестре

## **Описание параметров, хранящихся в реестре**

Параметры своей конфигурации Switch It! хранит в реестре (Registry). Ниже приводится список параметров и их назначение.

#### **AffectAllApps [DWORD]**

Единичное переключение раскладки для всех задач.

Допустимые значения: 0, 1

Значение по умолчанию: 1

## **CycleID [DWORD]**

Идентификатор комбинации клавиш, выбранной в списке комбинаций, осуществляющих циклическое переключение между установленными раскладками клавиатуры.

Допустимые значения:

- 1 Правая <CTRL>
- 2 Левая <CTRL>
- 4 Правая <SHIFT>
- 8 Левая <SHIFT >

16 — Правая <CTRL> + Левая <CTRL>

- 32 Правая <SHIFT> + Левая <SHIFT>
- 64 Правая <CTRL> + Правая <SHIFT>
- 128 —Левая <CTRL> + Левая <SHIFT>

Значение по умолчанию:

1 — Правая <CTRL>

#### **DecliningMode [DWORD]**

Переключение раскладки только посредством Switch It! (отклонение посторонних попыток переключения).

Допустимые значения: 0, 1

Значение по умолчанию: 0

#### **DisableSound [DWORD]**

При переключении между раскладками подавить воспроизведение звуковых фрагментов, ассоциированных с ними.

Допустимые значения: 0, 1

Значение по умолчанию: 0

#### **DisableStartupDlg [DWORD]**

Подавить начальный диалог при старте Switch It!

Допустимые значения: 0, 1

Значение по умолчанию: 0

#### **Flash [DWORD]**

Кратковременное появление индикатора в области заголовка активного окна в момент переключения раскладки.

Допустимые значения: 0, 1

Значение по умолчанию: 1

#### **FlashDuration [DWORD]**

Продолжительность появления индикатора в области заголовка активного окна (в миллисекундах).

Допустимые значения: 0 - 1000 Значение по умолчанию: 170

### **hklLeft [DWORD]**

Дескриптор первичной раскладки клавиатуры, активизируемой нажатием левосторонней комбинации клавиш (при использовании переключения между первичной и вторичной раскладками).

Допустимые значения:

Любой корректный дескриптор раскладки клавиатуры.

Значение по умолчанию:

Раскладка клавиатуры, числящаяся первой в списке установленных в системе раскладок на момент первого запуска Switch It!

### **hklQuickSwitch [DWORD]**

Дескриптор "горячей" раскладки клавиатуры, быстрое включение которой осуществляется нажатием и удержанием клавиши <Windows>.

Допустимые значения:

Любой корректный дескриптор раскладки клавиатуры или ноль в случае, когда при нажатии клавиши <Windows> включается раскладка, циклически следующая за той, которая была активна в момент нажатия.

Значение по умолчанию: 0

#### **hklRight [DWORD]**

Дескриптор вторичной раскладки клавиатуры, активизируемой нажатием правосторонней комбинации клавиш (при использовании переключения между первичной и вторичной раскладками).

Допустимые значения:

Любой корректный дескриптор раскладки клавиатуры.

Значение по умолчанию:

Раскладка клавиатуры, числящаяся второй в списке установленных в системе раскладок на момент первого запуска Switch It!

#### **HotKeyID [DWORD]**

Идентификатор комбинации клавиш, которая используется в настоящий момент для переключения между раскладками клавиатуры. Равен либо CycleID, либо PriSecID.

Допустимые значения:

См. описание параметров CycleID и PriSecID.

Значение по умолчанию: 1 — Правая <CTRL>

#### **InputFromClipboard [DWORD]**

Конвертация и повторный ввод текста из Буфера Обмена по нажатию установленной (см. ниже) комбинации клавиш.

Допустимые значения: 0, 1

Значение по умолчанию: 0

## **InputFromClipboardHotkey [DWORD]**

Комбинация клавиш, по нажатию которой осуществляется конвертация и повторный ввод текста из Буфера Обмена.

Значение по умолчанию: 0 (не установлена)

Допустимые значения:

Младшие 16 бит — виртуальный код клавиши.

Старшие 16 бит — битовые флаги, показывающие, что клавиша должна быть нажата в комбинации с ALT, CTRL или SHIFT.

Значения флагов:

 $ALT = 1$  $CTRL = 2$  $SHIFT = 4$ 

Например, для комбинации клавиш ALT+CTRL+A шестнадцатеричное значение этого параметра будет 00030041, где 0003 — комбинация флагов для ALT и CTRL, а 0041 — виртуальный код клавиши 'A'.

## **PriSecID [DWORD]**

Идентификатор комбинации клавиш, выбранной в списке комбинаций, осуществляющих переключение между первичной и вторичной раскладками клавиатуры.

Допустимые значения:

256 — (1) Левая <CTRL> - (2) Правая <CTRL>

512 — (1) Левая <SHIFT> - (2) Правая <SHIFT>

1024 — (1) Левые <CTRL+SHIFT> - (2) Правые <CTRL+SHIFT>

Значение по умолчанию:

512 — (1) Левая <SHIFT> - (2) Правая <SHIFT>

## **QuickSwitch [DWORD]**

Режим быстрого включения "горячей" раскладки по нажатию клавиши <Windows>.

Допустимые значения: 0, 1

Значение по умолчанию: 0

## **ShowIndicator [DWORD]**

Выводить индикатор на Панель Задач.

Допустимые значения: 0, 1

Значение по умолчанию: 1

## **SupportForConsole [DWORD]**

Поддержка переключения раскладки клавиатуры в консольных приложениях Windows NT.

Допустимые значения: 0, 1

Значение по умолчанию: 1

## **TimeLimit [DWORD]**

Установить лимит времени на переключение раскладки.

Допустимые значения: 0, 1

Значение по умолчанию: 0

#### **TimeLimitMs [DWORD]**

Лимит времени на переключение раскладки, т.е., временной интервал (в миллисекундах) между нажатием и отпусканием комбинации клавиш, посредством которой осуществляется переключение между раскладками.

Допустимые значения: 0 - 3000

Значение по умолчанию: 700

## **UseEnglish [DWORD]**

Использовать во всех диалоговых окнах английский язык.

Допустимые значения: 0, 1

Значение по умолчанию: 0

## **Ключи вида: <дескриптор раскладки клавиатуры>**

Эти ключи представляют собой ветви реестра, находящиеся внутри основной ветви SwitchIt, например:

<…>\SwitchIt\04090409

<…>\SwitchIt\04190419

В этих ключах хранятся индивидуальные параметры, свойственные каждой раскладке клавиатуры (параметры описаны ниже).

## **Indicator [STRING]**

Внутреннее имя индикатора, ассоциированного с данной раскладкой клавиатуры.

Значение по умолчанию:

Зависит от языковых характеристик раскладки.

## **SoundFile [STRING]**

Имя файла со звуковым фрагментом, соответствующим данной раскладке клавиатуры. Используется только в том случае, когда значение параметра SoundMode равно 3 (см. ниже).

Значение по умолчанию: не определено

### **SoundMode [DWORD]**

Определяет параметры звукового оформления раскладки.

Допустимые значения:

0 — Звуковое оформление отсутствует.

1 — В момент активизации раскладки звучит короткий гудок через встроенный динамик (PC Speaker).

2 — В момент активизации раскладки звучит короткий гудок через стандартное звуковое устройство ОС (например, через звуковую карту).

3 — В момент активизации раскладки воспроизводится звуковой фрагмент, хранящийся в указанном файле (см. выше).

Значение по умолчанию: 2

#### **Смотри также**

Установка параметров

Выбор способа переключения между раскладками

Определение свойств раскладок

Рекомендации администратору

## **Установка параметров**

#### **Выводить индикатор на Панель Задач**

Если установить этот параметр, на Панель Задач будет выведен индикатор активной раскладки клавиатуры, представляющий собой флаг государства, соответствующего ее языковым характеристикам.

Языковое состояние клавиатуры всегда определяется двумя свойствами: языком ввода и непосредственно раскладкой. Обычно язык ввода и раскладка соответствуют друг другу, например, язык ввода — Английский, раскладка — "США"; язык ввода — Русский, раскладка — "Русская". Тем не менее, операционная система позволяет нарушить это соответствие и связать с английским языком любую раскладку, например русскую. В этом случае Вы сможете вводить знаки кириллицы, но любой текстовый редактор будет считать, что вводимый Вами текст набран на английском языке. Языковой атрибут текста используется, в частности, при проверке орфографии для подключения соответствующих словарей.

По умолчанию Switch It! ассоциирует индикатор с раскладкой клавиатуры, исходя из установленного для данной раскладки языка ввода. Если по каким-либо причинам это представляется неудобным, существует возможность указать, какой индикатор следует использовать для каждой раскладки (см. раздел "Определение свойств раскладок").

#### **Отключить звуковое оформление**

Если установить этот параметр, звуковое оформление, свойственное раскладкам, будет игнорироваться, и переключение между ними не будет сопровождаться воспроизведением звукового сигнала.

#### **Появление индикатора в области заголовка окна**

Если установить этот параметр, переключение между раскладками будет сопровождаться кратковременным появлением индикатора текущей раскладки клавиатуры в области заголовка активного окна.

#### **Установить лимит времени на переключение раскладки**

Если установить этот параметр, переключение раскладки посредством комбинации клавиш будет осуществляться только тогда, когда между нажатием и отпусканием комбинации клавиш прошло время, не превышающее указанного значения. Расположенный ниже бегунок позволяет установить максимальную продолжительность временного интервала в миллисекундах.

В текущей версии Switch It! эта возможность не поддерживается в консольных приложениях Windows NT.

## **Конвертация Буфера Обмена по нажатию <комбинации клавиш>**

Если установить этот параметр, Switch It! будет предоставлять Вам следующую возможность.

В том случае если Вы по ошибке ввели текст, забыв переключится на нужную раскладку клавиатуры, Switch It! избавит Вас от необходимости печатать этот текст заново. Достаточно *выделить* ошибочно введенный текст, *вырезать* его в Буфер Обмена, установить нужную раскладку и нажать установленную *<комбинацию клавиш>*. Switch It! конвертирует текст и автоматически повторит ввод.

Указывая комбинацию клавиш для выполнения этой операции, следует избегать конфликтов с приложениями, которые могут использовать ту же самую комбинацию клавиш для других целей.

## **Переключение раскладки только посредством Switch It!**

Если установить этот параметр, переключение между раскладками клавиатуры будет происходить только в том случае, если оно инициировано посредством Switch It! Любые попытки переключения раскладки, исходящие от других приложений, будут игнорироваться. Этот режим удобен для подавления самопроизвольного изменения раскладки клавиатуры при работе с некоторыми

программами (например, Microsoft Exchange, WordPad).

#### **Единичное переключение раскладки для всех задач**

Если установить этот параметр, переключение между раскладками будет единым для всех запущенных программ, т.е. после переключения выбранная раскладка станет активной сразу во всех программах.

#### **Поддержка консольных приложений Windows NT**

Если установить этот параметр, Switch It! позволит переключать раскладку клавиатуры в консольных приложениях Windows NT посредством установленной комбинации клавиш или из меню индикатора на Панели Задач (эта возможность доступна только при работе в операционной системе Windows NT).

### **Подавить начальный диалог при старте Switch It!**

Если установить этот параметр, окно диалога, появляющееся при каждом старте Switch It!, будет подавлено.

#### **Use English in dialogs**

Check this option if you want to use English in dialogs. This does not take effect until you press OK.

#### **Смотри также**

Выбор способа переключения между раскладками Определение свойств раскладок

## **Выбор способа переключения между раскладками**

### **Циклический перебор раскладок**

Если установлен этот параметр, указанная комбинация клавиш будет осуществлять циклическое переключение между раскладками в соответствии с их очередностью в списке установленных раскладок.

#### **Переключение между первичной и вторичной раскладками**

Если установлен этот параметр, левосторонняя комбинация клавиш будет активизировать первичную раскладку клавиатуры, а правосторонняя — вторичную.

### **Первичная раскладка**

Раскладка клавиатуры, указанная в этом списке, будет являться первичной. Первичная раскладка активизируется при нажатии левосторонней комбинации клавиш, например, <Левая CTRL> и <Левая SHIFT>.

### **Вторичная раскладка**

Раскладка клавиатуры, указанная в этом списке, будет являться вторичной. Вторичная раскладка активизируется при нажатии правосторонней комбинации клавиш, например, <Правая CTRL> и <Правая SHIFT>.

### **Отсутствует**

Если установить этот параметр, возможность переключения между раскладками клавиатуры посредством комбинаций клавиш будет подавлена.

#### **Быстрое включение "горячей" раскладки по клавише <Windows>**

Если установить этот параметр, нажатие и удержание клавиши <Windows> будет приводить к временной активизации одной из установленных в системе раскладок клавиатуры. Удерживая клавишу <Windows> в нажатом состоянии, можно выполнять ввод символов. В момент отпускания клавиши <Windows> будет осуществлен возврат к той раскладке клавиатуры, которая была активна до нажатия клавиши <Windows>.

Из соответствующего списка можно выбрать "горячую" раскладку, т.е., ту раскладку, которая будет активизироваться на время удержания клавиши <Windows> в нажатом состоянии. Если в списке указана конкретная раскладка, то именно она будет активизироваться всякий раз при нажатии и удержании клавиши <Windows>. Если в списке выбран пункт "Циклически", то в момент нажатия клавиши <Windows> будет включаться раскладка, циклически следующая за той, которая была активна до нажатия.

#### **Смотри также**

Установка параметров Определение свойств раскладок

## **Определение свойств раскладок**

#### **Установленные раскладки клавиатуры**

Список всех раскладок клавиатуры, установленных в системе. Все остальные управляющие элементы вкладки описывают свойства той раскладки клавиатуры, которая выбрана в этом списке.

#### **Звуковое оформление раскладки**

Набор перечисленных ниже параметров определяет, какой звуковой сигнал выдается в момент активизации выбранной в списке раскладки.

Нажатие на кнопку с изображением динамика вызывает воспроизведение звукового фрагмента, ассоциированного с выделенной в списке раскладкой.

#### **Отсутствует**

Если установить этот параметр, в момент активизации раскладки никакой звуковой сигнал выдаваться не будет.

#### **Короткий гудок через встроенный динамик (PC Speaker)**

Если установить этот параметр, в момент активизации раскладки будет выдаваться стандартный звуковой сигнал через встроенный динамик (вне зависимости от наличия других звуковых устройств).

#### **Короткий гудок через стандартное звуковое устройство ОС**

Если установить этот параметр, в момент активизации раскладки будет выдаваться звуковой сигнал через стандартное для операционной системы звуковое устройство, например через звуковую плату. В этом случае будут использоваться параметры, заданные в текущей звуковой схеме операционной системы для "Стандартного Звука".

#### **Воспроизведение звукового фрагмента из файла**

Если установить этот параметр, в момент активизации раскладки будет воспроизводиться звуковой фрагмент, хранящийся в указанном файле. Для использование этой возможности требуется наличие в системе звуковой платы (или специального драйвера, эмулирующего звуковую плату на встроенном динамике).

#### **Звуковой файл**

Файл со звуковым фрагментом, соответствующим той раскладке клавиатуры, которая в настоящий момент выделена в списке.

#### **Просмотр**

Выбор файла со звуковым фрагментом, соответствующим той раскладке клавиатуры, которая в настоящий момент выделена в списке.

#### **Индикатор раскладки**

Набор перечисленных ниже параметров определяет, какой индикатор будет ассоциирован с выбранной в списке раскладкой.

Нажатие на кнопку с изображением индикатора, который в данный момент ассоциирован с выделенной в списке раскладкой, позволяет присвоить данной раскладке другой индикатор путем выбора его из появляющегося списка.

#### **По умолчанию…**

Нажатие на эту кнопку ассоциирует с выбранной в списке раскладкой индикатор "по умолчанию", соответствующий языку ввода данной раскладки.

#### **Смотри также**

Установка параметров

Выбор способа переключения между раскладками

Если установить этот параметр, на Панель Задач будет выведен индикатор активной раскладки клавиатуры, представляющий собой флаг государства, соответствующего ее языковым характеристикам. Существует возможность изменить индикатор, который "по умолчанию" ассоциирован с каждой раскладкой клавиатуры (см. вкладку "Свойства раскладок").

Если установить этот параметр, звуковое оформление, свойственное раскладкам, будет игнорироваться, и переключение между ними не будет сопровождаться воспроизведением звукового сигнала.

Если установить этот параметр, переключение между раскладками будет сопровождаться кратковременным появлением индикатора текущей раскладки клавиатуры в области заголовка активного окна.

Изменение продолжительности появления индикатора в области заголовка активного окна.

Тест продолжительности появления индикатора на примере данного окна.

Если установить этот параметр, переключение раскладки посредством комбинации клавиш будет осуществляться только тогда, когда между нажатием и отпусканием комбинации клавиш прошло время, не превышающее указанного значения. Расположенный ниже бегунок позволяет установить максимальную продолжительность временного интервала в миллисекундах.

Максимальная продолжительность (в миллисекундах) временного интервала между нажатием и отпусканием комбинации клавиш, допускающая переключение раскладки клавиатуры.

В том случае если Вы по ошибке ввели текст, забыв переключится на нужную раскладку клавиатуры, Switch It! избавит Вас от необходимости печатать этот текст заново. Достаточно *выделить* ошибочно введенный текст, *вырезать* его в Буфер Обмена, установить нужную раскладку и нажать установленную *<комбинацию клавиш>*. Switch It! конвертирует текст и автоматически повторит ввод.

Комбинация клавиш, по нажатию которой осуществляется конвертация и повторный ввод текста из Буфера Обмена. Указывая комбинацию клавиш для выполнения этой операции, следует избегать конфликтов с приложениями, которые могут использовать ту же самую комбинацию клавиш для других целей.

Если установить этот параметр, переключение между раскладками будет единым для всех запущенных программ, т.е. после переключения выбранная раскладка станет активной сразу во всех программах.

Если установить этот параметр, Switch It! позволит переключать раскладку клавиатуры в консольных приложениях Windows NT посредством установленной комбинации клавиш или из меню индикатора на Панели Задач (эта возможность доступна только при работе в операционной системе Windows NT).

Если установить этот параметр, переключение между раскладками клавиатуры будет происходить только в том случае, если оно инициировано посредством Switch It! Любые попытки переключения раскладки, исходящие от других приложений, будут игнорироваться. Этот режим удобен для подавления самопроизвольного изменения раскладки клавиатуры при работе с некоторыми программами (например, Microsoft Exchange, WordPad).

Если установить этот параметр, окно диалога, появляющееся при каждом старте Switch It!, будет подавлено.

Check this option if you want to use English in dialogs. This does not take effect until you press OK.

This action does not take effect until you press OK.

Если установить этот параметр, указанная комбинация клавиш будет осуществлять циклическое переключение между раскладками в соответствии с их очередностью в списке установленных раскладок.

Список допустимых комбинаций клавиш, осуществляющих циклическое переключение между раскладками клавиатуры.

Список допустимых комбинаций клавиш, осуществляющих переключение между первичной и вторичной раскладками клавиатуры.

Если установить этот параметр, левосторонняя комбинация клавиш будет активизировать первичную раскладку клавиатуры, а правосторонняя — вторичную.

Раскладка клавиатуры, указанная в этом списке, будет являться первичной. Первичная раскладка активизируется при нажатии левосторонней комбинации клавиш, например, <Левая CTRL> и <Левая SHIFT>.

Раскладка клавиатуры, указанная в этом списке, будет являться вторичной. Вторичная раскладка активизируется при нажатии правосторонней комбинации клавиш, например, <Правая CTRL> и <Правая SHIFT>.

Если установить этот параметр, возможность переключения между раскладками клавиатуры посредством комбинаций клавиш будет подавлена.

Если установить этот параметр, нажатие и удержание клавиши <Windows> будет приводить к временной активизации одной из установленных в системе раскладок клавиатуры. Удерживая клавишу <Windows> в нажатом состоянии, можно выполнять ввод симовлов. В момент отпускания клавиши <Windows> будет осуществлен возврат к той раскладке клавиатуры, которая была активна до нажатия клавиши <Windows>.

Из этого списка можно выбрать "горячую" раскладку, т.е., ту раскладку, которая будет активизироваться на время удержания клавиши <Windows> в нажатом состоянии. Если в списке указана конкретная раскладка, то именно она будет активизироваться всякий раз при нажатии и удержании клавиши <Windows>. Если в списке выбран пункт "Циклически", то в момент нажатия клавиши <Windows> будет включаться раскладка, циклически следующая за той, которая была активна до нажатия.

Список всех раскладок клавиатуры, установленных в системе. Все остальные управляющие элементы вкладки описывают свойства той раскладки клавиатуры, которая выбрана в этом списке.

Нажатие на эту кнопку вызывает воспроизведение звукового фрагмента, ассоциированного с выделенной в списке раскладкой.

Если установить этот параметр, в момент активизации раскладки никакой звуковой сигнал выдаваться не будет.

Если установить этот параметр, в момент активизации раскладки будет выдаваться стандартный звуковой сигнал через встроенный динамик (вне зависимости от наличия других звуковых устройств).

Если установить этот параметр, в момент активизации раскладки будет выдаваться звуковой сигнал через стандартное для операционной системы звуковое устройство, например через звуковую плату. В этом случае будут использоваться параметры, заданные в текущей звуковой схеме операционной системы для "Стандартного Звука".

Если установить этот параметр, в момент активизации раскладки будет воспроизводиться звуковой фрагмент, хранящийся в указанном файле. Для использование этой возможности требуется наличие в системе звуковой платы (или специального драйвера, эмулирующего звуковую плату на встроенном динамике).

Файл со звуковым фрагментом, соответствующим той раскладке клавиатуры, которая в настоящий момент выделена в списке.

Выбор файла со звуковым фрагментом, соответствующим той раскладке клавиатуры, которая в настоящий момент выделена в списке.

На этой кнопке изображен индикатор, который в данный момент ассоциирован с выделенной в списке раскладкой. Нажатие на эту кнопку позволяет присвоить данной раскладке другой индикатор путем выбора его из появляющегося списка.

Нажатие на эту кнопку ассоциирует с выбранной в списке раскладкой индикатор "по умолчанию", соответствующий языку ввода данной раскладки.

**Switch It! 2.1** — предназначен для быстрого переключения между несколькими раскладками клавиатуры при редактировании многоязычных текстов.

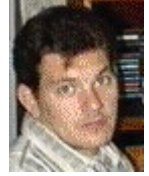

Switch It! позволяет переключаться между раскладками, используя предопределенную комбинацию клавиш или контекстное меню индикатора на Панели Задач.

© 1996 -1998 Громов Михаил ("Астро Софт") E-Mail: mgromov@usa.net

**Switch It! 2.1** features fast and easy switching between different keyboard layouts in multi-language environment of

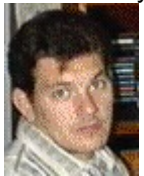

Microsoft Windows 95 or Microsoft Windows NT 4.0. You may switch keyboard layouts by pressing hotkey or by mouse click on the Taskbar indicator.

© 1996 -1998 Michael Gromov ("Astro Soft") E-Mail: mgromov@usa.net